# Perancangan Aplikasi Pengolah Data Buku C pada Desa Bener Menggunakan Appsheet di Kecamatan Majenang Kabupaten Cilacap

**Riska Suryani 1) , Deny Nugroho Triwibowo <sup>2</sup>) , Mochammad Hasymi Somaida 3)**

*1) Program Studi Sistem Informasi, Universitas Harapan Bangsa, Purwokerto, Indonesia* riskasuryani@uhb.ac.id

*2) Program Studi Teknologi Informasi,Universitas Harapan Bangsa, Purwokerto, Indonesia* denynugroho@uhb.ac.id

*3) Program Studi Sistem Informasi, STMIK Komputama Majenang, Cilacap, Indonesia* mochammadhasymisomaida@stmikkomputama.ac.id

*Abstract***—The design of a Book C application that is needed by the village apparatus is correct and helps overcome problems with the processing of Book C at the Bener Village Hall office. The method used for making the application for Book C is an experimental and qualitative/descriptive research method. The concept of making the application designed is using AppSheet to create an application that can store data, edit, create, and delete. This Book C data processing application helps employees in village government agencies. And the application is made easier and the use of the application is very easy to use. In the future, it is recommended that further application development, and ready- made applications be used properly.**

#### *Keywords— Book C, AppSheet, Spreadsheet*

*Intisari***—Buku C merupakan buku pendaftaran pertanahan atas hak kepemilikan tanah yang dilakukan secara turun temurun. Saat ini, pencatatan buku C masih dilakukan secara konvensional oleh perangkat desa khususnya pada desa Bener, sehingga kerusakan atau kehilangan dapat saja terjadi dan dapat merugikan pihak yang memiliki hak kepemilikan tanah tersebut. Perancangan sebuah aplikasi Buku C yang dibutuhkan oleh perangkat desa Bener dapat membantu mengatasi masalah terhadap pengolahan Buku C di kantor Balai Desa Bener. Metode yang digunakan untuk pembuatan aplikasi Buku C adalah metode eksperiment dan kualitatif. Pengembangan aplikasi dirancang menggunakan AppSheet dengan fungsi dasar untuk bisa menyimpan, mengedit, membuat, dan menghapus data. Hasil penelitian ini berhasil mengembangkan prototipe Aplikasi pengolahan data Buku C untuk membantu para pegawai di intansi pemerintahan desa Bener.**

#### *Kata kunci—Buku C, AppSheet, Spreadsheet*

#### I. PENDAHULUAN

Buku C merupakan bukti kepemilikan yang biasanya ditemukan pada properti di pedesaan yang sifatnya diwariskan secara turun-temurun dan sangat jarang untuk

diperjualbelikan, karena lebih bertujuan untuk menjamin keamanan pemilik properti tersebut, tanpa disengketa oleh pihak lain [1]. Di zaman penjajahan Belanda, Buku C digunakan oleh petugas melakukan pemungutan pajak untuk keperluan pembayaran pajak. Hingga saat ini Buku C ini dapat dijadikan bukti kepemilikan atas tanah karena tanah yang tercatat dalam buku tersebut sudah dikuasai bertahuntahun [2].

Saat proses pendaftaran pertanahan dalam memberikan kepastian hukum mengenai penguasaan dan pemanafaatan tanah tersebut sebagian besar turut melibatkan dari perangkat desa setempat. Sesuai Pasal 3 Ayat (5) dengan Peraturan Kepala Badan Pertanahan Nasional Nomor 7 tahun 2007 [3]. Peranan kepala desa serta perangkat desa ini berupa turut serta dalam proses menentukan penilaian kepastian data yuridis mengenai bidang-bidang tanah di wilayah desa yang bersangkutan dan melakukan pencatatan administrasi dalam Buku C [4].

Setelah pengukuran tanah dalam sebuah desa, maka dibuat peta-peta pendaftaran yang memakai perbandingan. Peta itu memperlihatkan dengan jelas segala macam hak atas tanah di dalam desa dengan batas-batasnya, baik yang kelihatan maupun yang tidak. Biasanya isi dari Buku C tersebut memiliki kelengkapan terdiri dari Nomor Buku C, Kohir, Kelas tanah, kelas desa, Daftar pajak atau Ipeda, Nama Pemilik Buku C, Nomor urut pemilik, dan Nomor bagian persil [5].

Buku letter C yang tersimpan di balai desa menjadi bagian penting yang perlu diselamatkan, mengingat semua catatan tentang riwayat setiap bidang tanah yang terangkum di dalamnya. Permasalahan yang sering ditemukan mengingat usia buku Letter C yang sudah tua dan hanya menggunakan kertas, Penulis membuat aplikasi pengolahan data Buku C yang berisi tentang Halaman Nama 1 sampai 4, Luas Tanah, Ipeda, dan Nomer Tengah [5].

Terdapat beberapa sistem informasi yang dapat digunakan untuk melakukan penginputan data, namun kebanyakan sistem aplikasi tersebut membutuhkan pengetahuan dalam

© 2022. Published by Fakultas Sains dan Teknologi - Universitas Harapan Bangsa

This is an open access article under the CC BY license [\(http://creativecommons.org/licences/by/4.0/\)](http://creativecommons.org/licences/by/4.0/)

bahasa pemrograman (koding), sehingga menggunakan bahasa pemrograman bagi pemula cukup kesulitan dalam proses membuat sistem informasi yang baru. Sistem informasi yang dibangun menggunakan Aplikasi Appsheet dari Microsoft excel [6].

Cara kerja aplikasi appsheet sangat mudah, setelah membuat database nya di Microsoft excel selanjutnya menghubungkannya dengan Spreadsheet maka akan menjadi sebuah aplikasi yang sederhana. Aplikasi appsheet dapat digunakan secara gratis yang diperuntukkan maksimal 10 pengguna, namun jika ingin dipakai oleh lebih dari 10 pengguna dapat membangun menjadi sistem informasi tersebut [7].

Target dalam luaran penelitian yang dilakukan dapat terciptanya aplikasi pengolah data buku C, aplikasi teknologi menggunakan AppSheet yang bertujuan untuk memudahkan pencatatan dan pendataan pendaftaran pertanahan yang terdapat pada Buku C dan memudahkan perangkat untuk mengetahui terkait isi Buku C yang berisi tentang informasi lahan tanah masyarakat di Kecamatan Majenang, Kabupaten Cilacap.

# II. TINJAUAN PUSTAKA

Penelitian yang dilakukan Muhammad dengan merancang sistem informasi pengarsipan buku tanah di Kantor Pertanahan Kota Pekanbaru yang dulunya secara konvensional dalam proses inputannya. Tujuan dari penelitian yang dilakukan untuk memudahkan dan memperbaiki proses inputan menjadi lebih cepat dan sederhana. Hasil yang didapatkan adalah sebuah aplikasi sistem informasi yang mempercepat proses inputan dan penyimpanan dan memudahkan dalam penyajian data informasi ketika diperlukan terkait data tanah pada Kantor Pertanahan Kotas Pekanbaru [8]

Selanjutnya penelitian yang dilakukan oleh Fahmi Charish Mustofa dengan membuat aplikasi sistem informasi berbasis Web Service untuk layanan informasi pertanahan. Tujuan dari penelitian yang dilakukan yaitu merancang sebuah aplikasi sistem informasi dengan memanfaatkan web service guna memberikan kemudahan bagi pengguna dengan semua keunggulan pada aspek kegunaan dan interopabilitas basis data SAS. Hasil yang didapatkan dari penelitian ini adalah pengguna dapat mendapatkan informasi dengan cepat dan tepat di manapun dan kapanpun dari aplikasi ini karena sudah berbasis web service [9].

Menurut Goesderilidar dalam mengembangkan aplikasi appshet untuk sistem informasi absensi kehadiran karyawan di STMIK Indragiri yang masih dilakukan secara konvensional, dinilai tidak optimal untuk memantau kehadiran karyawan. Tujuan dari dibangunnya sebuah aplikasi untuk memudahkan dan mengoptimalkan proses pelaporan dan pengolahan data kehadiran seluruh karyawan. Hasil yang didapatkan dari pengembangan aplikasi absensi kehadiran karyawan di STMIK Indragiri menggunakan aplikasi appsheet sangat membantu karena mudah dan cepat, sehingga karyawan tidak harus membuka komputer terlebih dahulu atau antri satu persatu tapi bisa dengan dengan smartphone masing – masing [10].

## III. METODE PENELITIAN

## *A. Metode Pengumpulan Data*

Metode pengumpulan data yang dilakukan pada penelitian ini menggunakan beberapa metode untuk mendukung dalam penelitian. Adapun metode yang digunakan antara lain:

## 1. Observasi (Observation)

Metode observasi dilakukan untuk mengetahui gambaran secara jelas tentang informasi terkait sistem pengadministrasian yang ada di Balai Desa atau Kantor Kelurahan di Desa Bener Kecamatan Majenang Kabupaten Cilacap.

Untuk mengetahui informasi yang dibutuhkan mengenai ketersediaan sistem dilakukan pengumpulan data dengan cara observasi langsung di tempat penelitian yang bertempat di Balai Desa Bener.

#### 2. Wawancara

Metode wawancara dilakukan dengan cara bertanya secara langsung dengan pihak yang di Desa yang bersinggung langsung dalam proses informasi riwayat pendaftaran pertanahan atau dokumen C di Desa Bener.

# 3. Metode Kepustakaan (Library Research)

Pengumpulan data dilakukan dengan cara studi literatur yaitu dengan melakukan pencarian referensireferensi yang relevan dengan objek dan metode yang akan diteliti. Setelah mendapatkan informasi yang dibutuhkan untuk digunakan dengan menyusun pendahuluan, tinjauan pustaka, serta perancangan sistem aplikasi.

Perancangan sistem aplikasi dilakukan melalui tahapantahapan blok diagram sistem mulai dari perangkat keras (*Hardware*) sampai dengan pengguna (*User*). Blok diagram merupakan pendefinisian terhadap suatu sistem yang bersifat menyeluruh. Blok diagram sistem yang dikembangkan secara keseluruhan ditunjukkan pada Gambar 1.

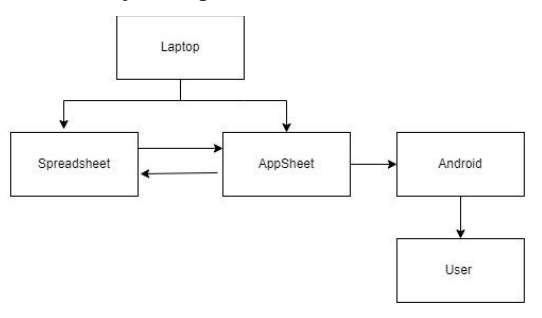

Gambar 1. Blok Diagram Sistem Keseluruhan

Blok diagram diatas terdiri beberapa bagian dan memiliki fungsi masing- masing dari bagian-bagian tersebut diantaranya:

#### 1) *Laptop*

Berfungsi sebagai sarana pengolah data pada spreadsheet dan juga sarana perancang aplikasi mobile

#### 2) *Spreadsheet*

Berfungsi sebagai pengolah data, sebagai database tempat penyimpanan data update dari aplikasi mobile

# 3) *AppSheet*

Berfungsi sebagai mobile app yang digunakan untuk melihat data

## 4) *Android*

Berfungsi sebagai sarana untuk menggunakan mobile app sehingga mempermudah pemerintahan desa untuk bertugas mencari data-data Buku C dengan Cepat.

## 5) *Pengguna (User)*

Sebagai pemakai atau pengguna mobile app.

## IV. HASIL DAN PEMBAHASAN

Berdasarkan dari penelitian yang penulis lakukan bahwa penggunaan aplikasi Appsheet untuk sistem pengolahan data, user harus mempunyai email google atau gmail. Setelah itu menjalankan fitur google spreadsheet, untuk membuat file dan dan sheet data Pendaftaran Pertanahan di Desa Bener. Selanjutnya membuat field Tanggal, Jam, Nama Warga, Status Tanah, Ukuran, Foto dan Lokasi.

#### *A. Diagram Alir*

Diagram alir Aplikasi Buku C dapat dilihat pada Gambar 2 berikut:

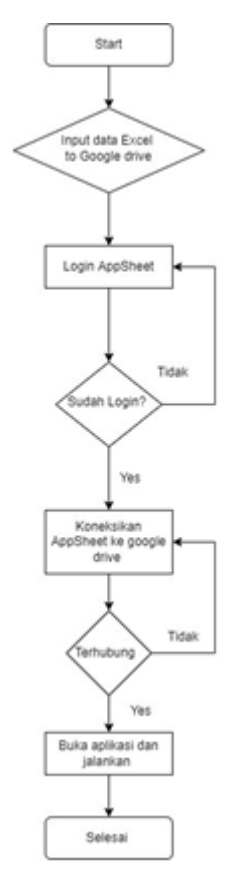

Gambar 2. Diagram alir Aplikasi Buku C

Diagram alir dapat menunjukan secara jelas arus pengendalian algoritma, yaitu bagaimana rangkaian pelaksanaan kegiatan. Tujuan dari pembuatan diagram alir adalah untuk menggambarkan suatu tahapan penyelesaian masalah secara sederhana, terurai rapi dan jelas.

## *B. Rancangan Menu Halaman*

Disaat aplikasi dibuka, secara otomatis akan muncul langsung masuk ke data yang di sediakan, setelah berada di halaman utama, halaman utama aplikasi memiliki tools atau menu yang bisa user gunakan, yang memiliki fungsifungsi tertentu, seperti yang digambarkan pada bagian Gambar 3 berikut:

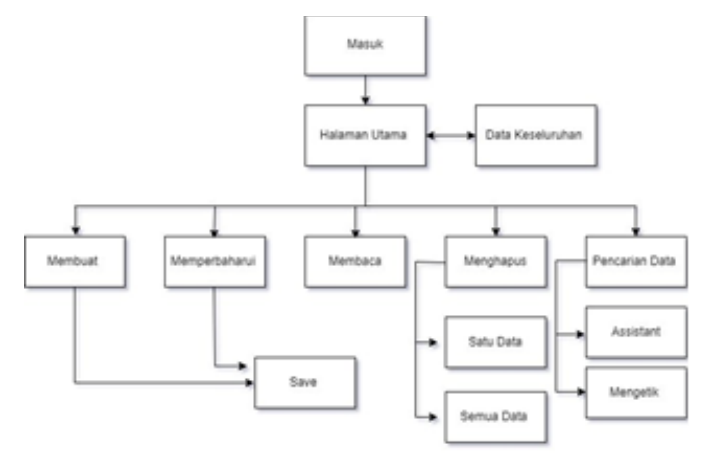

Gambar 3. Blok Diagram Halaman

Pada Microsoft excel terdapat 11 sheet yang digunakan sebagai database yang dihubungkan menggunakan google drive menuju ke spreedsheet setah itu langsung masuk ke aplikasi Appsheet sebagai pembuatan aplikasi, baik halaman utama maupun halaman lainnya sebagai berikut:

- 1) Sheet Menu Appsheet, berisi informasi data Buku C yang didalamnya terdapat halaman, nama pertama sampai nama ke empat, Luas Sawah, Ipeda atau bisa disebut dengan iuran atau padjak, Luas Tanah Kering, Ipeda, Nomer Tengah atau bisa disebut dengan Leter C, dan yang terakhir adalah Tempat Tinggal.
- 2) Halaman Utama, berisi tentang tampilan data base yang berisi informasi data Buku C yang sudah di buat oleh penulis.
- 3) Data Keseluruhan, Data yang sudah di sediakan oleh penulis untuk mengisi program aplikasi yang di buat
- 4) Menu Membuat, menu ini berisi tentang, membuat data baru yang berada di sebelah kanan yang bersimbol tanda  $+$  (plus)
- 5) Memperbaharui, berisi tentang, memperbaharui database atau data yang sudah tercantum, dan pengguna bisa untuk merubahnya kembali sesuai keinginan pengguna.
- 6) Membaca, pengguna atau user, bisa membaca data yang sudah ada atau data yang baru, yang sudah tertera di halaman utama yang bisa pengguna baca.
- 7) Menghapus, pengguna atau user, bisa juga menghapus data yang sudah tidak digunakan lagi atau sudah terjual tanah yang sudah ada di Buku C tersebut dan pengguna atau user bisa untuk menghapus data tersebut.
- 8) Pencarian Data, di pencarian data ini pengguna atau user bisa untuk mencari data yang pengguna cari dengan cepat dan tidak lagi untuk mengerjakan berulang ulang membuka data satu persatu

## *C. Database*

Tampilan ini menjadi database untuk pembuatan aplikasi saat aplikasi tersebut dibuat, aplikasi yang sudah dibuat akan menampilkan database berdasarkan pada Gambar 4 berikut:

| c                     |                                       |                                    |                                                                                          | @ docs.google.com/spreadsheets/d/16x87FriDy7UpBmLaSPe51MENXCFriDats Sa7VKey/D0c/edit/toid=1734818352 |                   |                          |                          |                                      |                |                      |                            | 3                |
|-----------------------|---------------------------------------|------------------------------------|------------------------------------------------------------------------------------------|----------------------------------------------------------------------------------------------------|-------------------|--------------------------|--------------------------|--------------------------------------|----------------|----------------------|----------------------------|------------------|
|                       |                                       | <b>BUKUC DESA BENER &amp; BL @</b> | File Edit Tampilan Sisipkan Format Data Alat Ficstensi Bantuan Totakhirdigilit7 harilalu |                                                                                                    |                   |                          |                          |                                      |                |                      | 同<br>$\lceil \cdot \rceil$ | <b>B</b> Bagikar |
| <b>In me</b>          | $\ddot{\phantom{1}}$<br>$\mathcal{P}$ | $100\%$ = Rp $\%$ .0 .00 123+      |                                                                                          | Default (Sa. + 11 · B Z & A 4 田 三 - 三 + 上 + H + V + 00 田 国 マ + Σ -                                   |                   |                          |                          |                                      |                |                      |                            | $\lambda$        |
|                       | $+1.5$                                |                                    |                                                                                          |                                                                                                    |                   |                          |                          |                                      |                |                      |                            |                  |
|                       |                                       | $\mathbb{R}^+$                     | ×.                                                                                       | $\alpha$                                                                                             | ×                 |                          | $\overline{\phantom{a}}$ | H                                    |                |                      | ٠                          | <b>D</b>         |
| Holoman               |                                       | Nama E                             | Name 2                                                                                   | Name 2                                                                                               | Nome 4            |                          |                          | upp Saynah Lisoda Liups Tanah Kering | toada          | <b>Moment Tongah</b> | Tomost Tinggai             |                  |
| ×                     |                                       | H. Ellan                           |                                                                                          | <b>CONTRACTOR</b>                                                                                    | <b>STATISTICS</b> | --                       | v.                       | 14203                                | 1031           | 15                   | Jonana                     |                  |
| $\overline{2}$        |                                       | Heatronisksame                     | <b>Yanto</b>                                                                             | Warten                                                                                               | mesmeaikrame      | ۰.                       | $\sim$                   | 1603                                 | ÷              | 30                   | Kulturian                  |                  |
| ×                     |                                       | Roksamodia                         | Raksadimala                                                                              | Reksadimela                                                                                          | ×                 | $\sim$                   | ÷                        | 40                                   | z.             | 45                   | Bener / Hap                |                  |
|                       | a.                                    | Reksaurkarta                       | ×                                                                                        | w.                                                                                                   | ×                 | ×                        | ×                        | 450                                  | 20             | 46                   | Lamsung                    |                  |
| e                     |                                       | Renassmite                         | ×.                                                                                       | ×.                                                                                                   | ٠                 | $\sim$                   | ×                        | 20                                   | $\overline{2}$ | 50                   | Dentoen                    |                  |
| ×                     |                                       | Ranauskarta                        | Cartomi                                                                                  | Sactorni                                                                                             | ٠                 | ۰                        | ×                        | 52                                   | 17             | 54/66                | Lamoung                    |                  |
|                       |                                       | Ramasukorta                        | Romasukarla                                                                              |                                                                                                    |                   |                          |                          |                                      |                | 66                   | Davision                   |                  |
|                       | ×                                     | Kartamedia                         | karyda                                                                                   | Kard seto:                                                                                           | ×.                | $\overline{\phantom{a}}$ | к.                       | 253                                  | 24             | 93/77/66             | <b>Idepenumized</b>        |                  |
| $\frac{1}{2}$         |                                       | kariawarama                        | karyamikrama                                                                             | ×                                                                                                    | ×                 | ٠                        | 52                       | 261                                  | 18             | $-91$                | klaparvunzgal              |                  |
|                       | 10                                    | ketowiria                          | ketowirva                                                                                | ÷                                                                                                    |                   |                          |                          | 928                                  |                | $\overline{\infty}$  | bola                       |                  |
| 11                    |                                       | Karmevikanta                       | Terdritti                                                                                | Викоми                                                                                               | Kanyorse          | $\sim$                   | ×                        | 1259                                 | ×.             | 202                  | Klepenungzei (Jenggotness  |                  |
| 12                    |                                       | Kartarecia                         | Baswen                                                                                   |                                                                                                    | $\sim$            | $\overline{\phantom{a}}$ | ×                        | 372                                  | 26             | 102                  | Leitokovenane              |                  |
| $\overline{13}$       |                                       | Karmabangsa                        | <b>Rusman Saction</b>                                                                    | Saicron                                                                                              |                   |                          |                          | 140                                  |                | 105                  | Lampeng                    |                  |
| 14                    |                                       | <b>Tarmada Redem</b>               | Kerteredia Karım                                                                         | ÷                                                                                                    | $\sim$            | <b>Si</b>                | ٠                        | 150                                  | $\sim$         | 218                  | ×                          |                  |
|                       | 15                                    | Triadikrama                        | ×                                                                                        | w                                                                                                    | ×.                | ×                        |                          | 800                                  | 35             | 119                  | <b>Klapanunggal</b>        |                  |
| 10<br>$\overline{17}$ |                                       | lanyikarta                         | samulicarta                                                                              |                                                                                                    |                   |                          |                          | s                                    | $\mathbf{1}$   | 114                  | Ciranekone                 |                  |
|                       |                                       | Siti Hasarrah.                     |                                                                                          | $\sim$                                                                                               | $\alpha$          | $\overline{\phantom{a}}$ |                          | 290                                  | $\mathbf{1}$   | 135                  | Jereng                     |                  |
| 18                    |                                       | Strukt                             | tanger                                                                                   | Janukri                                                                                              | ×                 | ٠                        |                          | 60                                   | $\mathcal{I}$  | 143                  | Kloperunagal               |                  |
| 19                    |                                       | Sarmuradi                          | Yomurzdi                                                                                 | Suicitto uniden                                                                                      | $\sim$            | $\sim$                   |                          | 102                                  | $\sim$         | 147                  | klapanunggal               |                  |
| 20                    |                                       | <b>Sutolo R Wiro</b>               | survo B. wirg                                                                            |                                                                                                    | ÷                 | ÷                        | ×                        | ×                                    | ×              | 1.65                 | -                          |                  |
| 21                    |                                       | Rankshemi                          | Lienschwere                                                                              | manuteni                                                                                             | ٠                 | 190                      | 36                       | 2532                                 | 137            | 174                  | Deatoen                    |                  |

Gambar 4. Database Buku C

## *D. Tampilan Implementasi Program*

# 1. Tampilan Utama

Tampilan ini menampilkan data-data Buku C dari buku 1 hingga buku 11, yang sudah di buat oleh penulis sehingga pengguna bisa langsung membacanya atau mencari data yang akan di cari di bagian tombol search berdasarkan pada Gambar 5.

| $\equiv$       |               |                 |             |                            |                   |                    |                              |                       |                      | $\mathbf{C}$<br>$\alpha$     |
|----------------|---------------|-----------------|-------------|----------------------------|-------------------|--------------------|------------------------------|-----------------------|----------------------|------------------------------|
| Halaman        | Name 1        | Name 2          | Name 3      | Nama 4                     | <b>Lues Sewah</b> | ipeda              | Luss Tanah Kering            | ipeda 9               | Nomer Tengah         | <b>Tempot Ting</b>           |
|                | H. Ellan      | $\sim$          | $\sim$      | $\sim$                     | $\sim$            | $\sim$ .           | 14,205                       | 1,033                 | 15                   | Janang                       |
| $\mathbf{2}$   | Hasmawkrama   | Vanto.          | Wartini     | masmawkra                  | -                 | ×                  | 1,603                        | ×                     | 38                   | Kubang                       |
|                | Relexamedia   | Raksadmeja      | Reksadmeja  | $\sim$                     | $\sim$            | o.                 | 40                           | ä                     | 45                   | Bener / Klap                 |
| 4              | Releasabarta  | ×               | ×           | $\sim$                     | ×                 | ×                  | 450                          | 20                    | 46                   | Lampung                      |
| 5              | Ranagumita    | $\sim$          | ×           | $\sim$                     | $\sim$            | $\sim$             | 70                           | $\overline{z}$        | 50                   | Dawaan                       |
| 6              | Ranawikarta   | Cartorni        | Sartomi     |                            | ٠                 | $\sim$             | 62                           | 17                    | 54/66                | Lampung                      |
| z.             | Ramasukarta   | Ramasukaria     |             | $\sim$                     | $\sim$            | CH.                | $\sim$                       | ÷.                    | 56                   | Dawatri                      |
| B.             | Katamedia     | karsiti.        | Kardivoto   | ×                          | ٠                 | 16                 | 253                          | 24                    | 90/77/66             | Klapanungga                  |
| $\overline{9}$ | karjawikrama  | kansaalkeema    | v           | v                          |                   | ×                  | 261                          | 10                    | 91                   | Klapanunggi                  |
| 10             | kotaweta      | kétawirya       | ÷           | ×                          | ×                 | ×.                 | 920                          | ×                     | 99                   | bois                         |
| 11             | Kornosukanta  | Tarkini         | Rotwen      | Kusyono                    | ×                 | ×                  | 1259                         | s                     | 101                  | Klapanungga                  |
| 12             | Kataredia     | Raswer          | ×           | w                          | ٠                 | $\sim$             | 372                          | 26                    | 102                  | Links                        |
| 13<br>$-11$    | Karmabsegga   | Rusmits Sartini | Sakern      |                            | ٠                 | ×                  | 140                          | $\sim$                | 105                  | <b>A</b>                     |
| 庄<br>Buka 1    | m.<br>Dates 2 | ш<br>Duku 3     | ш<br>Doka 4 | <b>LM</b><br><b>Duku S</b> |                   | ш<br><b>Duku 6</b> | <b>Let</b><br><b>Build 7</b> | ter.<br><b>Buku B</b> | <b>Sed</b><br>Buku 9 | <b>Led</b><br><b>Duku 10</b> |

Gambar 5. Halaman Utama

Tampilan ini menampilkan tampilan yang berisi assistant, about, Feedback, share, Appsheet. Tampilan tersebut mempunyai fungsi tersendiri seperti ditunjukkan Gambar 6, yaitu :

- 1) Assistant, merupakan tools atau menu yang digunakan untuk mencari sebuah data menggunakan suara
- 2) About, merupakan tools yang menampilkan logo Buku C yang sudah tersedia di sebelah kiri atas aplikasi.
- 3) Feedback, merupakan tools yang menampilkan komentar untuk pencipta aplikasi
- 4) Share, merupakan tools yang menampilkan share data aplikasi Buku C, yang terdiri dari email, mail, Google, outlook, office, yahoo, iCloud.
- 5) Appsheet, merupakan tools yang menampilkan dari tampilan aplikasi Buku C.

| €<br>$\rightarrow$<br># appsheet.com/start/045918a8-d385-4e68-00d2-991eca1e1981#appName=BUKUCDESA-53872548group=<br>G |                    |                         |            |       |
|----------------------------------------------------------------------------------------------------|--------------------|-------------------------|------------|-------|
| E<br><b>BUKU C DESA BENER</b>                                                                                         | <b>Nama 3</b>      | Nama 4                  | Luxe Sawah | ipeda |
| Assistant                                                                                                    | ٠                  | ٠                       | ٠          |       |
| About<br>Œ                                                                                                    | <b>Warres</b>      | <b>Historian Britis</b> | ٠          | ٠     |
| Feedback<br>m                                                                                                    | <b>Hoksadmilli</b> |                         | ٠          | ٠     |
| Share                                                                                                    | ٠<br>٠             | ٠                       | ٠<br>٠     | ٠     |
| AppSheet                                                                                                    | <b>Rachimi</b>     | ٠                       | ٠          | ٠     |
|                                                                                                    | ٠                  | ٠                       | ٠          |       |
|                                                                                                    |                    |                         |            |       |

Gambar 6. Menu Halaman Aplikasi

# 2. Menu Tambah

Tampilan Create atau menu tambah menampilkan tampilan menambahkan data baru, sehingga pengguna bisa menambahkan data sesuai urutan yang telah di sediakan, berdasarkan pada Gambar 7.

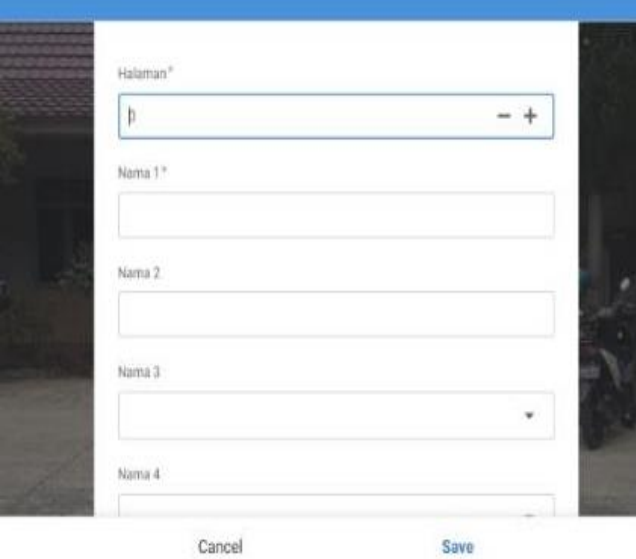

Gambar 7. Menu Tambah Data

#### 3. Menu Tambah

Tampilan Edit atau menu edit ini menampilkan tampilan berisi data-data, yang berfungsi untuk melakukan pengeditan data atau teks yang tersedia. Tampilan tools atau menu edit yang di tampilkan, berdasarkan pada Gambar 8.

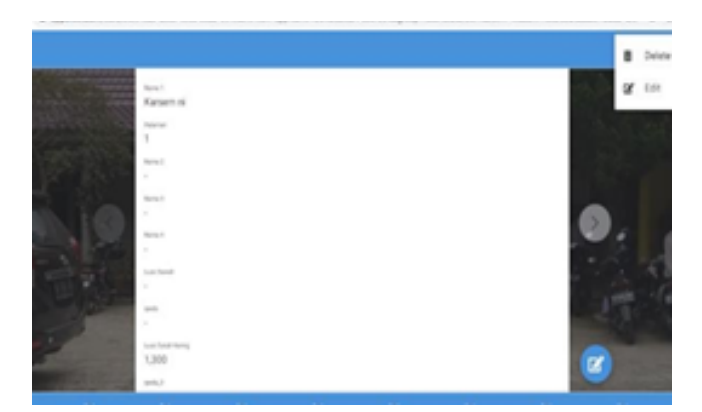

Gambar 8. Menu Edit

#### 4. Menu Delete

Tampilan menu delete seperti ditunjukkan Gambar 9, menampilkan menu seperti tong sampah. Menu delete ini berfungsi untuk mendelete atau menghapus, satu atau semua data yang akan di hapus.

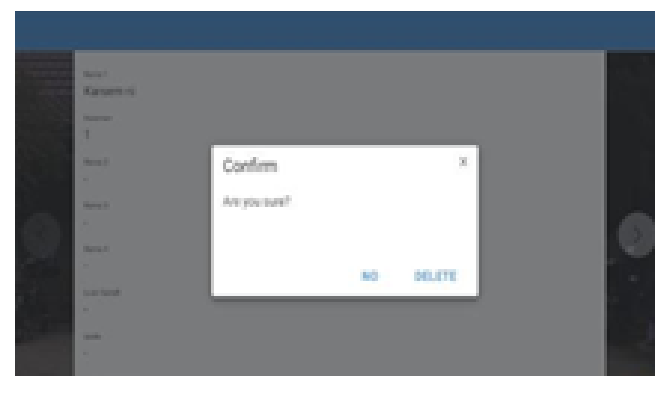

Gambar 8. Menu Delete

#### 5. Menu Search

Tampilan Menu ini menampilkan sebuah data yang sedang di cari oleh pengguna, dan setelah pengguna search atau mencari, data tersebut akan muncul berdasarkan pada Gambar 10 berikut:

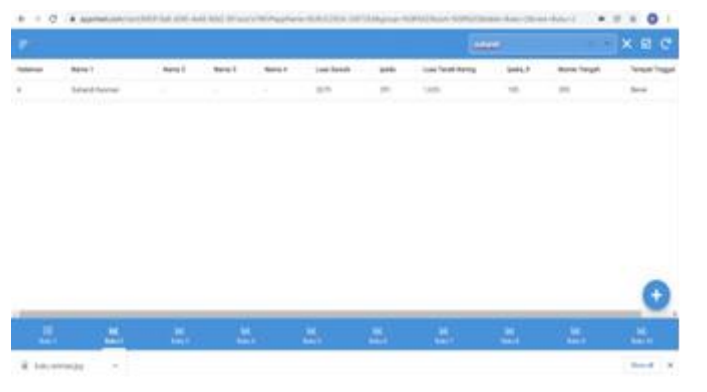

Gambar 10. Menu Search

## V. KESIMPULAN

Berdasarkan hasil penelitian yang telah dilakukan dan pembahasan sebelumnya dari semua pokok bahasan pada setiap bab, maka dapat menarik kesimpulan bahwa aplikasi pengolahan data Buku C ini membantu para pegawai di instansi pemerintahan desa, khususnya di Desa Bener kecamatan majenang kabupaten cilacap jawa tengah, aplikasi yang sudah dibuat lebih mudah digunakan untuk para pegawai kantor balai Desa Bener.

Aplikasi yang dibuat lebih mudah, karena tidak memerlukan kode, dan penggunaan aplikasi sangat mudah untuk digunakan dalam menjalankan pekerjaan, sebagai manusia harus ada yang namanya profesionalisme menjaga etika dengan baik kepada sesama maupun masyarakat.

Saran yang dapat diberikan dalam penelitian ini untuk kedepannya disarankan agar dilakukan pengembangan lebih lanjut agar aplikasi yang sebelumnya dapat berfungsi secara optimal dan bermanfaat bagi para pegawai di instansi pemerintahan Desa Bener.

#### **REFERENSI**

- [1] T. Bella, H. Nayoan and N. Kumayas, "Fungsi Register Desa Dalam Mewujudkan Tertib Administrasi Pertanahan (Studi di Desa Sinisir Kecamatan Modoinding Kabupaten Minahasa Selatan)," JURNAL EKSEKUTIF, vol. 3, no. 3, 2019.
- [2] H. Soepandi and P. H. Widodo, "Perancangan Sistem Informasi Pertanahan Buku C Desa Berbasis Web di Desa Satriyan Kec. Tersono Kabupaten Batang," Journal Of Informatic and Computer Technology (IC- Tech) , vol. 16, no. 1, 2021.
- [3] M. N. Ardani, "Penyelenggaraan Tertib Administrasi Bidang Pertanahan Untuk Menunjang Pelaksanaan Kewenangan, Tugas dan Fungsi i Badan Pertanahan Nasional," Administrative Law and Governance Journal, vol. 2, no. 3, pp. 476-492, 2019.
- [4] S. A. Rachmawati, "Revolusi Sistem Pencatatan Tanah Melalui Program Pendaftaran Tanah Sistematis Lengkap (PTSL)(Studi Lapangan Di Desa Bantul).," Widya Pranata Hukum , vol. 3, no. 1, pp. 105-128, 2021.
- [5] A. Wahid and R. Rohadi, "Digitalisasi Registrasi Desa (Letter C) Tanah Dalam Optimalisasi Pelayanan Di Tengah Pandemi Covid19 Di Pemerintah Desa Kecamatan Susukan Kabupaten Cirebon.," Mahkamah: Jurnal Kajian Hukum Islam , vol. 6, no. 2, pp. 226-238, 2021.
- [6] P. D. Nugroho, Pemanfaatan Aplikasi Appsheet Untuk Meningkatkan Kinerja Manajemen Proyek Pada Kontraktor Kualifikasi Kecil, Yogyakarta: Repository Universitas Islam Indonesia, 2021..
- [7] G. A. Gisni, "Perancangan Sistem Absensi Siswa Menggunakan Aplikasi Appsheet pada MDTA Attawakkal," urnal Teknik Informatika UNIKA Santo Thomas, vol. 6, no. 2, pp. 367-372, 2021
- [8] M. Muhammad, "Perancangan Sistem Informasi Pengarsipan Buku Tanah di Kantor Pertanahan Kota Pekanbaru.," Jurnal Intra Tech, vol. 2, no. 1, pp. 1-15, 2018.
- [9] F. C. Mustofa, "Evaluasi Pengembangan Sistem Informasi Pertanahan Di Kementerian Agraria Dan Tata Ruang/Badan Pertanahan Nasional.," Bhumi Jurnal Agraria dan Pertanahan, vol. 6, no. 2, pp. 158-171, 2020..
- [10] G. Goesderilidar, "Absensi kehadiran karyawan stmik Indragiri menggunakan aplikasi Appsheet," IndraTech, vol. 1, no. 2, pp. 25-33, 2020